# **Yottacontrol A‐3290 WiFi** 遙控發射器簡易手冊

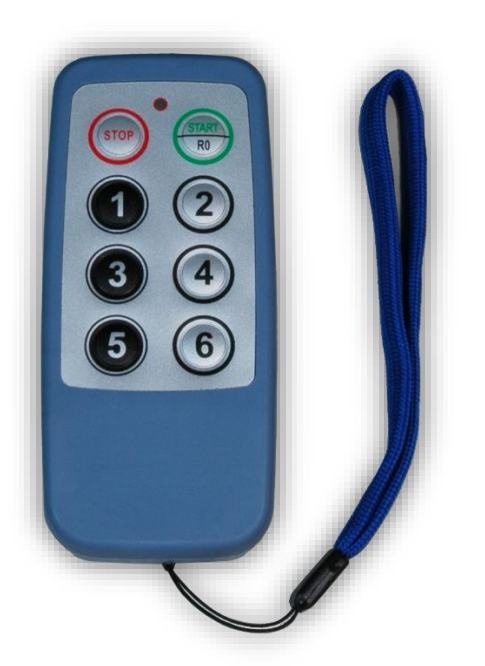

Yottacontrol A-3290 WiFi 遙控發射器

具有雙向通訊功能,可以透過

Modbus TCP/IP 協定進行通訊

在正常使用之前,必須完成相關的設定程序。請準備下面的項目來完成設定。

- 1. 從以下網頁連結下載並安裝 A-3290 的傳輸線 CAB-89 驅動程序。 <http://www.yottacontrol.com/download/CAB89.rar>
- 2. 從以下網頁連結下載設定介面 YottaUtility。 [http://www.yottacontrol.com/download/YOTTA\\_UTY.rar](http://www.yottacontrol.com/download/YOTTA_UTY.rar)
- 3. 準備 A-3290 + CAB-89 傳輸線,並準備一台具備 WIFI 通訊的輸出模組(使用第三方的品牌也 可相容)。
- 4. 打開 A-3290 後蓋,使用 CAB-89 連接 A-3290 和 PC。(取出電池)

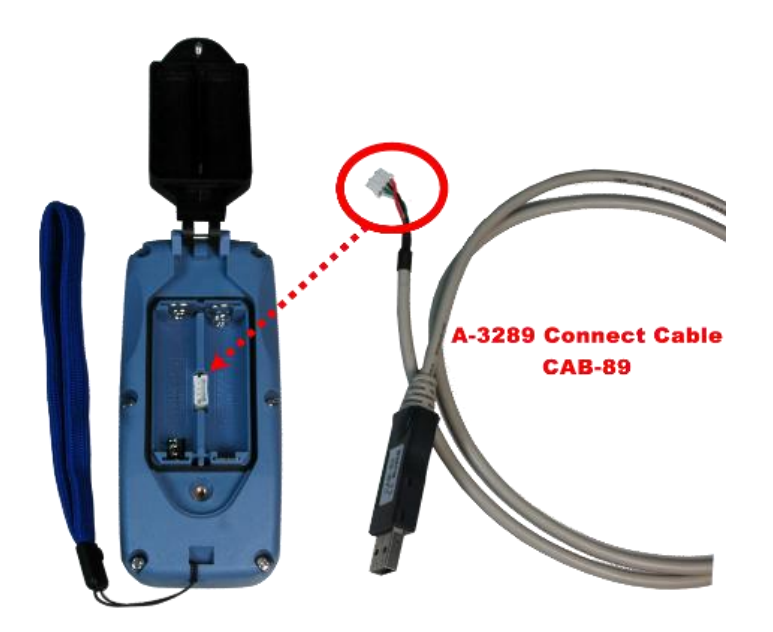

# **A‐3290** 和 **WIFI** 數位輸出設備各別的參數設定程序(例如:以 **A‐1269** 為例) **WiFi** 遙控發射器 **A‐3290** 的設定程序

步驟 1: 在 YottaUtility 中正確搜索 A‐3290 參數設定界面(請參考下圖)

- 1) 通過 CAB-89 連接電腦,打開 YottaUtility。
- 2) 長按 A-3290 START 鍵直到綠燈亮,然後鬆開 START 鍵 LED 燈號熄滅(若 A-3290 已有設 定操作密碼,鬆開 START 鍵 LED 燈號會持續閃爍綠色/紅色)。
- 3) 點擊掃描通訊串口(A)。
- 4) 選擇電腦抓到的匹配通訊串口(B),然後點擊搜索模組(C)。
- 5) 選擇連接的模組(D),點擊底部的圖標,模組就會出現參數設定界面。

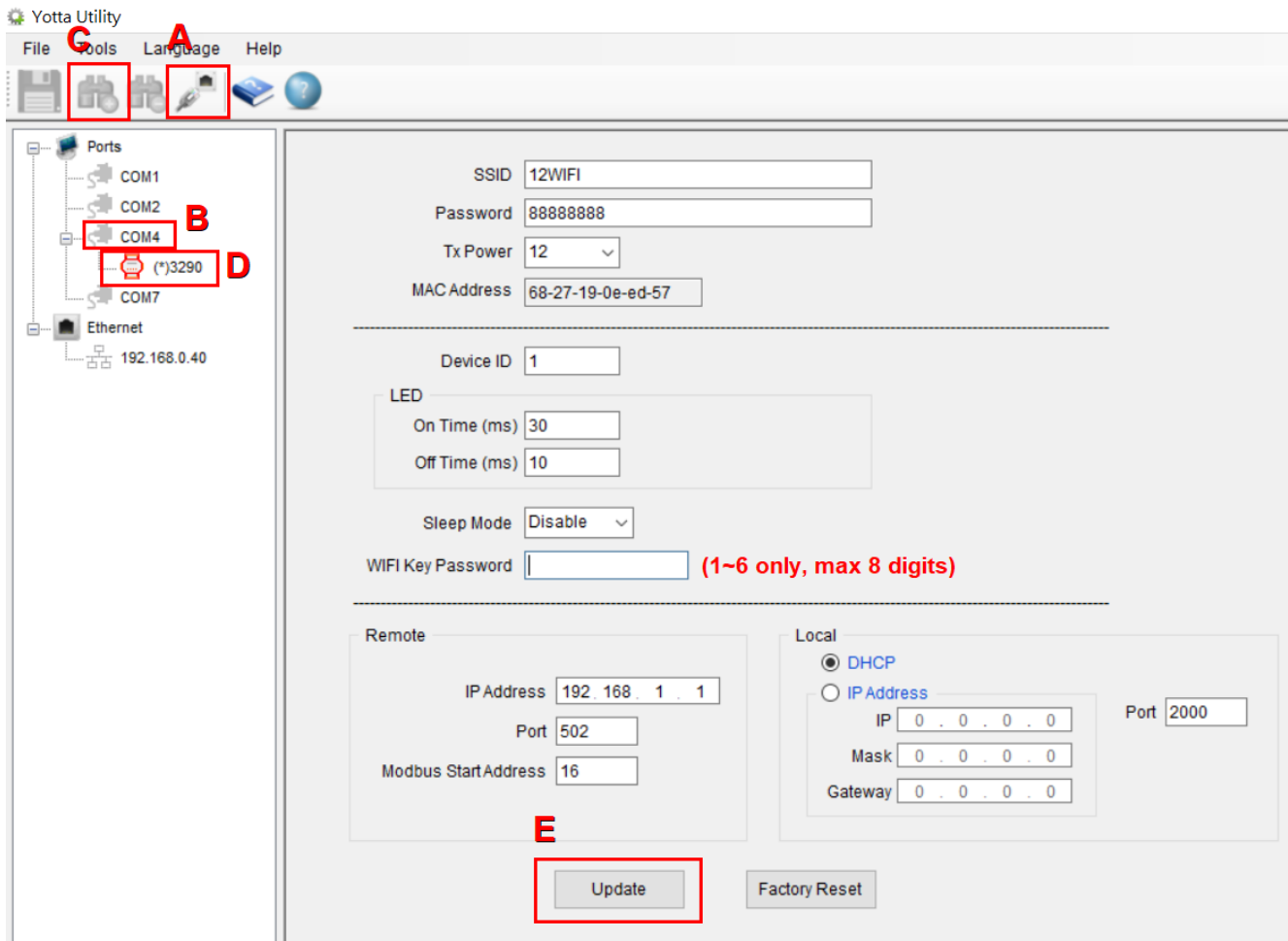

步驟 2: 在同一個區域網內輸入正確且匹配的 SSID+密碼(E)(預設 SSID 為 12WIFI,預設密 碼為 88888888 )<sup>注1</sup>。如果您想更改新的 SSID 和密碼,WIFI 密碼規則需要 8 位數。請注意 SSID 和密碼只支持 0-9、a-z、A-Z 字符,不支持:-! @#¥%&\*等字符。如果有任何修改,請按更新 (E)(屏幕將顯示 OK,LED 將閃紅燈一次後熄滅)。<sup>注</sup> <sup>2</sup>

## 注解 **1:**

A‐3290 與所有 A‐12xx 系列 IO 模組預設都有相同 SSID+密碼。因此收到貨品後無需任何安裝設 定,就可以使用 A‐3290 直接控制 A‐1269 DO0~DO6。操作前請記得將 2 個 AA 電池放入 A‐ 3290,並為 A‐12xx 系列 IO 模組供電 24VDC。

## 注解 **2:**

一旦按下更新(E),設定即完成一次。任何新的設定都需要再次執行所有過程來更新新的設定。

## 其他應用:

- 1. 如果您有多組 A-3290+A-1269,您可以為每組分配不同但匹配的 SSID 和密碼,以實現同一 區域多組使用。
- 2. 錯誤使用: 如果您有多組 A-3290+A-1269,而且您都給它們分配了相同的 SSID 和密碼,那麼所有組的 系統都會不穩定(有時操作正確,有時操作不正確)。連接是隨機的,誰先收到信號會立 即做出回應,使用者不會總是得到正確的反應。
- 3. 也可以用 2 個 A-3290 控制 1 個 A-1269。對於這種情況,您需要為所有這些設備分配相同 的 SSID 和密碼。第一個 A-3290 不需要改變 Modbus 起始地址 (默認: 16), 即可使用按 鈕 1~6 來控制 A‐1269 DO0~DO5。第 2 個 A‐3290 需要將 Modbus Start Address 改為 22 才 能使用按鈕 1~2 來控制 A‐1269 DO6~DO7。

## 欄位說明:

- ◆ WIFI Key Password: 允許您為 A-3290 設置密碼以防止誤觸操作 ( 僅限數字 1~6, 最多 8 位 數字),使用者在啟動 A‐3290 後需要先完成密碼輸入才能繼續使用。
- ◆ Modbus Start Address:允許您設置 A-3290 按鍵 1~6 的 DO 起始地址 (Yottacontrol 的所有 IO 模組預設 DO 地址從 16 開始到 32)。
- ◆ TX power: 1~12(最大),可限制遙控距離,設定 12 在空曠空間理想可達到 100M。

#### **WIFI** 模組 **A‐1269** 的設定程序

步驟 1: 在 YottaUtility 中正確搜索 A‐1269(請參考下圖)

- 1) 設定模組時將模組背面切換到 Init 模式(提醒需要提供 24VDC 電源)。
- 2) 通過 RS-485 或 USB 接口連接電腦,打開 YottaUtility。
- 3) 點擊掃描通訊串口(A)。
- 4) 選擇電腦抓到的匹配通訊串口(B),然後點擊搜索模組(C)。
- 5) 選擇連接的模組(D),點擊底部的圖標,模組就會出現參數設定界面。

Votta Utility

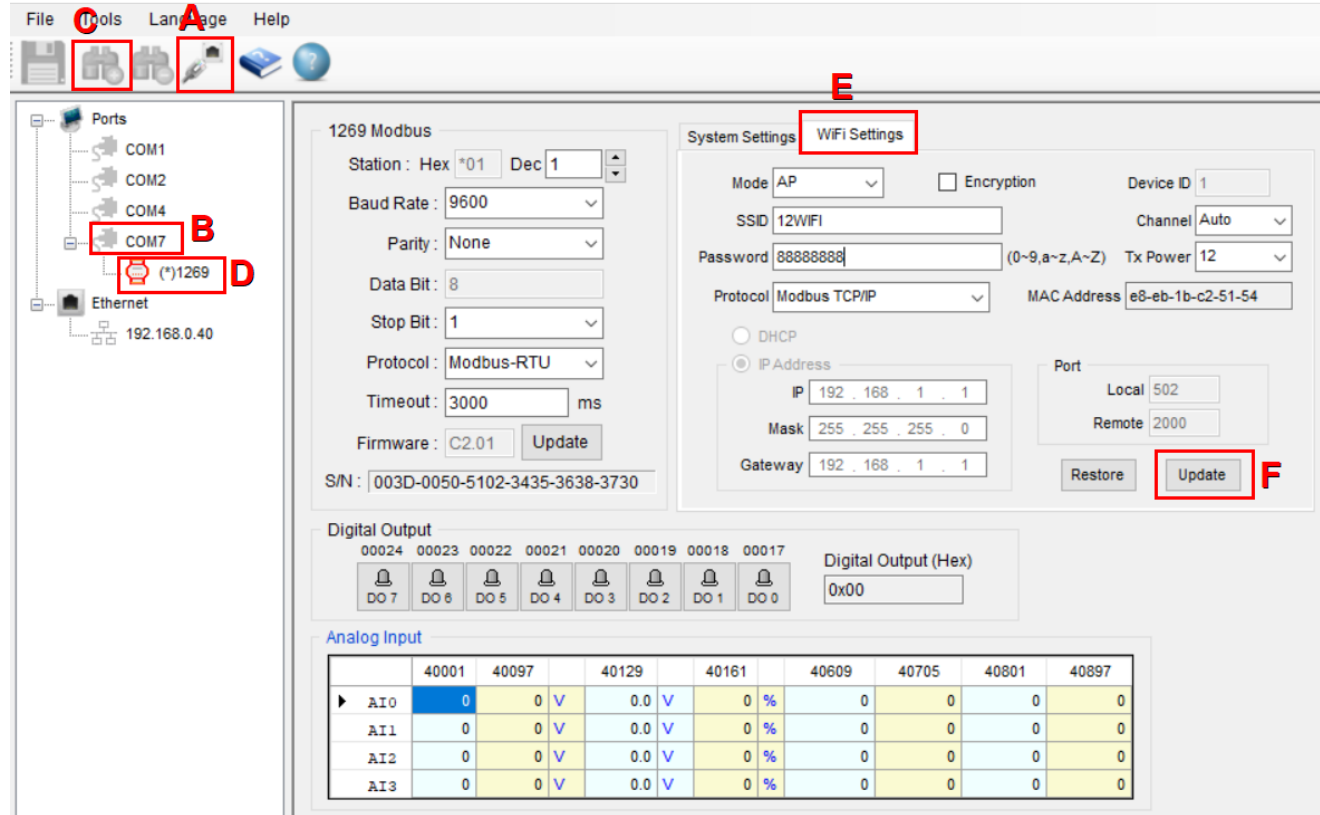

步驟 2: 在同一個區域網內輸入正確且匹配的 SSID+密碼 (E) ( 預設 SSID 為 12WIFI, 預設密 碼為 88888888)。如果您想更改新的 SSID 和密碼, WIFI 密碼規則需要 8 位數。請注意 SSID 和 密碼只支持 0‐9、a‐z、A‐Z 字符,不支持:‐! @#¥%&\*等字符。如果有任何修改,請按更新 (F)。

步驟 3: 設定完成後,將模組背面切換到 Norm 模式, 然後重新送雷 24VDC。

### 使用操作說明**:**

#### 如果沒有操作密碼保護

- 1. 將 AA\*2 電池放入 A‐3290。
- 2. 送電 24VDC 至 A‐1269(送電後需等待 10~30 秒讓 WIFI 連接)。
- 3. 長按 A-3290 START 鍵直到綠燈亮起,鬆開 START 鍵綠燈會消失。(若使用者沒有正確長按 開機, 此時按其他數字鍵 LED 會閃紅燈一次警示無法正常操作)。
- 4. 在按下 STOP 鍵之前,使用者處於 A-3290 的工作狀態。按 1~6 會看到閃綠燈 1 下,並 且可以得到 A‐1269 DO 的反應。
- 5. 按下 STOP 鍵將閃紅燈一次,A-3290 此時會處於休眠狀態。
- 6. 不工作時提醒按 STOP 鍵以節省電池電量。

## 如果有操作密碼保護

- 1. 將 AA\*2 電池放入 A‐3290。
- 2. 送電 24VDC 至 A‐1269(送電後需等待 10~30 秒讓 WIFI 連接)。
- 3. 長按 A-3290 START 鍵直到綠燈亮起,鬆開 START 鍵綠燈會消失並轉為閃爍綠色/紅色。 (若使用者沒有正確長按開機,此時按其他數字鍵 LED 會閃紅燈一次警示無法正常操作)。
- 4. 輸入正確的操作密碼後,按下 START 鍵確認,既爍燈會停止,此時使用者處於 A-3290 的 工作狀態。若密碼輸入不正確,即使按下 START 鍵確認,閃爍綠色/紅色會一直持續。
- 5. 在按下 STOP 鍵之前,使用者處於 A-3290 的工作狀態。按 1~6 會看到閃綠燈 1 下,並且 可以得到 A‐1269 DO 的反應。
- 6. 按下 STOP 鍵將閃紅燈一次, A-3290 此時處於休眠狀態。
- 7. 不工作時提醒按 STOP 鍵以節省電池電量。

### **A‐3290** 指示燈說明:

### 設定模式**(**連接 **CAB‐89):**

-長按 A-3290 START 鍵直到綠燈亮,然後鬆開 START 鍵 LED 燈號熄滅進入設定狀態(若 A-3290 之前已有設定操作密碼,鬆開 START 鍵 LED 燈號會持續閃爍綠色/紅色)。

## -如果有任何修改,請按更新 (E) (屏幕將顯示 OK 並且 LED 將閃一次紅色後熄滅)。

## 操作模式**(**置入 **AA\*2** 電池**):**

#### 如果沒有操作密碼保護

- -長按 A-3290 START 鍵直到綠燈亮起,鬆開 START 鍵綠燈熄滅,此時進入工作狀態。
- -工作狀態:按 1~6 鍵閃綠燈 1 下熄滅,按 STOP 鍵閃紅燈 1 次熄滅,此時進入休眠狀態。 ‐休眠狀態:沒有任何燈號顯示。

#### 如果有操作密碼保護

- -長按 A-3290 START 鍵直到綠燈亮起,鬆開 START 鍵綠燈熄滅後閃爍綠色/紅色(此時為輸 入密碼狀態)。
- ‐密碼輸入後按 START 確認,若不正確會持續閃爍綠色/紅色,若正確閃爍燈會停止,此時 進入工作狀態。
- --工作狀態:按 1~6 鍵閃綠燈 1下熄滅,按 STOP 鍵閃紅燈 1 次熄滅,此時進入休眠狀。 ‐休眠狀態:沒有任何燈號顯示。